# PHANTOM REXCIOR C U S T  $M$  $\bigcirc$

**TECHNICAL GUIDE**

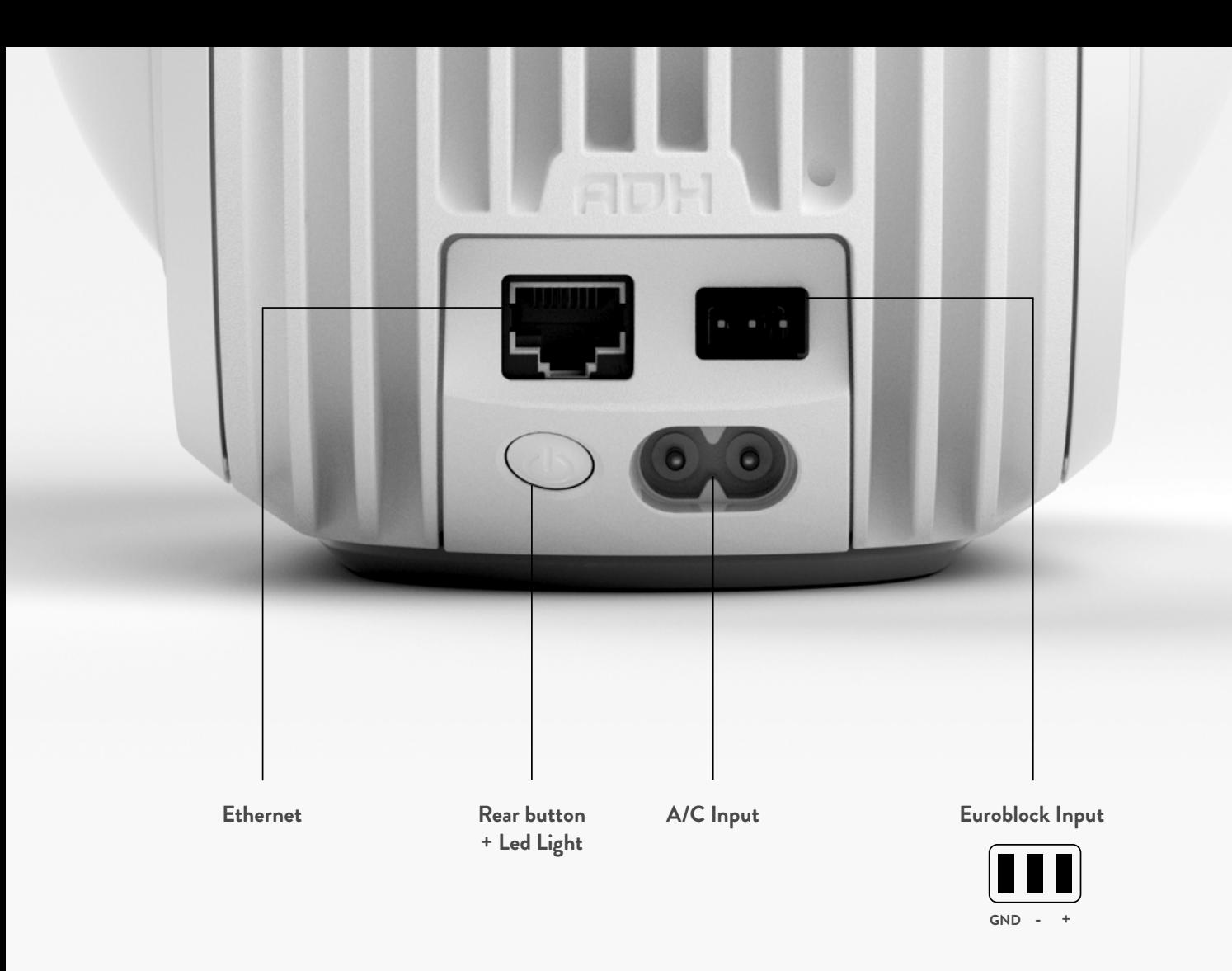

## **TABLE OF CONTENTS**

- **DESCRIPTION & CONNECTIVITY**
- **CONFIGURATION OF THE PRODUCT ONE EXAMPLE**
- **HOME AUTOMATION DRIVERS LIST**

Inherited from Phantom's proprietary sound and design technologies, Phantom Reactor Custom is a 2-way active loudspeaker, specifically engineered to provide unique experiences in custom whole home audio and commercial spaces.

Embedding professional features such as Dante network and analog/AES input, Phantom Reactor Custom was made to fulfil technical requirements for integrators.

## **DESCRIPTION & CONNECTIVITY**

## One configurable 3 pins Euroblock connector, configurable in digital or analog input

In digital input mode:

- AES/EBU 110 Ohms balanced digital input
- supported incoming streams are PCM 16/24 bits from 44.1kHz to 192kHz
- Dolby Digital, DTS, and DoP not supported

In analog input mode:

- balanced analog mono input
- input impedance is 10 kOhms
- incoming levels up to 10 Vrms
- adjustable sensitivity from 10 Vrms down to 0.5Vrms in 0.5Vrms steps

## One shielded Ethernet port featuring dual network interface, one for Dante audio and one for configuration and IP control

Dante audio supports:

- PCM 16/24 bits streams from 44.1kHz to 96kHz
- Dolby Digital, DTS, and DoP not supported

## One rear button, including a LED light

The default LED light color code is the following:

- blinking white = factory OS
- persistent white = boot
- led off = powered on, normal behavior
- red = error

Warning: this is the default behavior.

API commands can define another behavior (see API list of commands in a separate sheet)

## Universal A/C input 100-240 Vac ~ 50/60 Hz

#### What the product does and does not

- Ethernet only
- No WiFi/Bluetooth hardware capability
- No MFI chip => AirPlay/AirPlay2 not available
- No connected audio service (Spotify Connect, Qobuz, Tidal, Web radios…)
- No networked audio service (UPnP, Devialet Air, Roon Raat, Chromecast…) except Dante
- No Devialet App compatibility
- Setup using web interface and/or external API commands
- All internal status can be monitored via external API commands

(internal status not required on web interface)

- Software upgrades via web interface only

## Networking details

- DHCP mode upon unboxing to ensure an easy setup
- Fixed IP mode highly recommended
- $-$  IP<sub>v</sub>4
- 2 IP addresses :
- one for control/config and one for Dante (common to most Dante-based products)
- Change between DHCP and fixed IP mode via web interface for both addresses. Either
- DHCP on both either fixed on both (can't be a mix of fixed and DHCP)
- Single 'Friendly Name' even if two IP addresses are available
- Same 'Friendly Name' for Dante and Control

## Web interface settings

- Software upgrades
- DHCP to fixed IP mode
- Set of 'FriendlyName'
- Set of 'SplMax'
- Set of 'Mix'
- Set of 'AnalogSensitivity'
- Set of 'StartupSource'
- Set of 'StartupVolume'
- Set of 'Volume'
- Set of 'Source'
- Set of 'LedMode'
- Reboot button (page 4)
- Reset to Factory button (page 4)

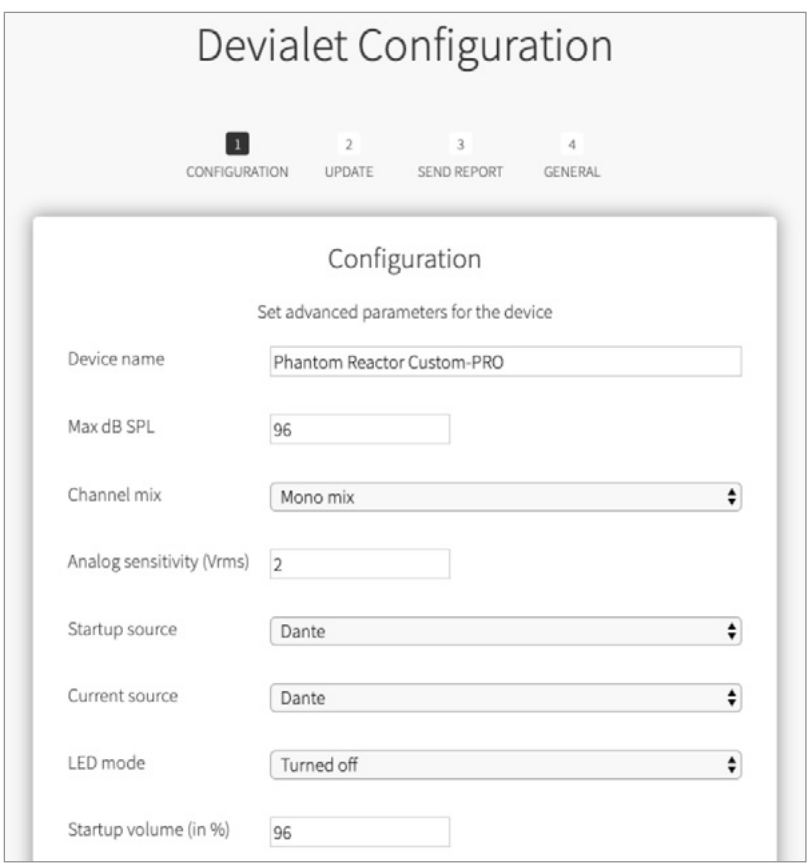

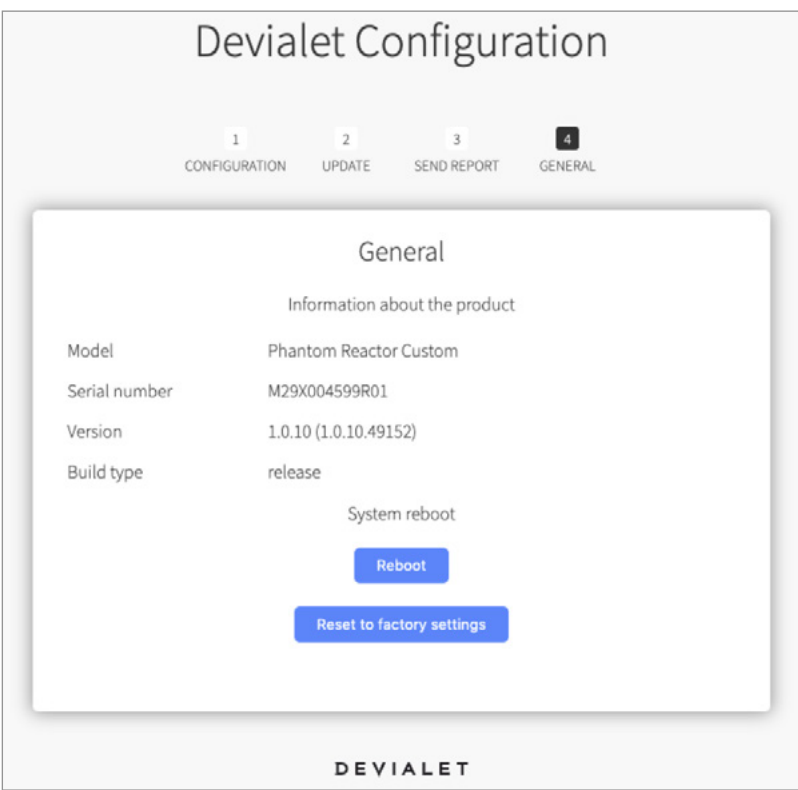

## **ONE SIMPLE EXAMPLE OF CONFIGURATION**

## Goal:

## I want to connect a Phantom Reactor Custom to a streamer, using the AES output of the streamer

- I unbox Phantom Reactor Custom
- I connect Phantom Reactor Custom to the local network using the Ethernet port Note that a DHCP server must be available on that network.
- I plug Phantom Reactor Custom to the mains.
- I look for the IP address of the product. For example: 172.16.1.3
- Using a web browser, I go to the configuration webpage at http://172.16.1.3/

- I configure the product from there: I choose a friendly name: my Reactor I choose the maximum sound level of my Reactor Custom: 90 dB SPL I choose the channel mix: Mono mix I choose the startup and current source: AES input I choose the startup volume: 40% I choose the current volume: 30% (for my first tests)

- Parameters are applied dynamically.

- I am now free to maintain an ethernet connection or disconnect the product from the network

- I configure my streamer

- I connect to my streamer and select its AES audio output

I push play and enjoy !

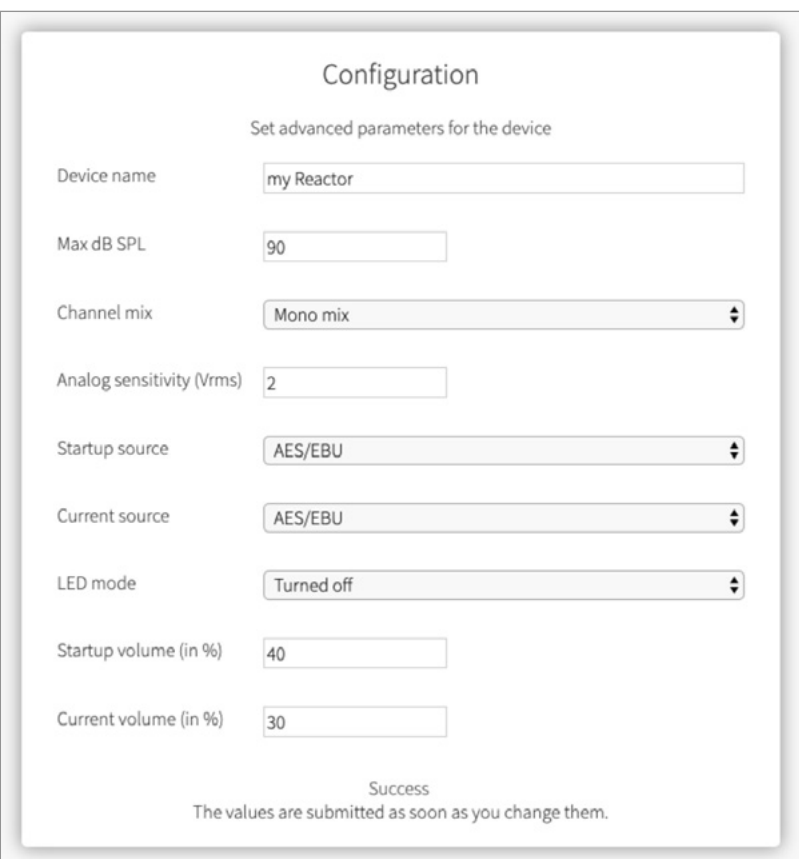

# **HOME AUTOMATION DRIVERS LIST**

Available now:

Crestron Control4